# myPlayListMaker

Stefan Ackermann

Mathematisches Institut der Universität Leipzig

20. März 2013

#### Inhaltsverzeichnis

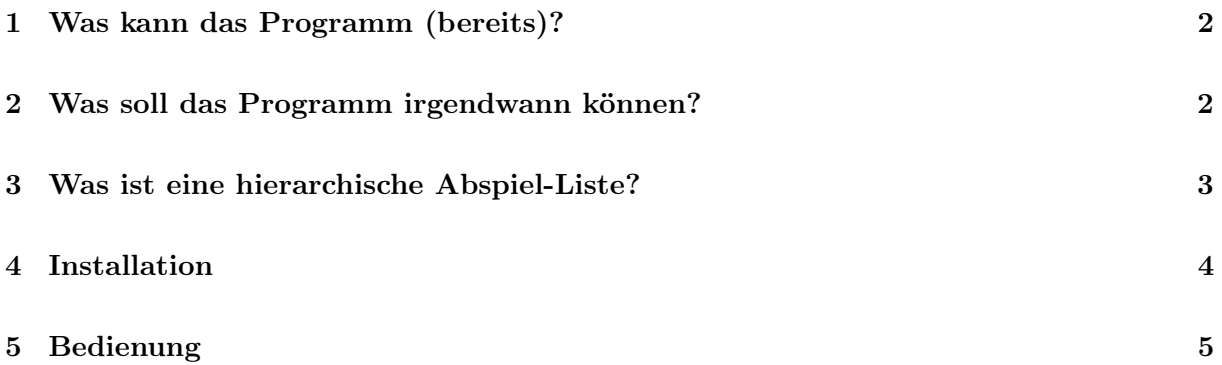

#### Vorbemerkungen

Es gibt hervorragende (kleine) Medienplayer (z. B. XMPlay), unzählige gute Playlist-Editoren und genauso viele Programme, die ID3-Tags von Mediendateien anzeigen und bearbeiten (z. B. MP3Tag). Außerdem gibt es große Programmpakete (z. B. SunBird), die das alles zusammen können und noch viel mehr, z. B. Musik aus dem Internet abspielen usw.

Zu keinem dieser Programme soll das vorliegende Programm eine Konkurrenz sein. Was ich brauchte, war ein relativ kleines Programm, das ohne Installation (vom USB-Stick) ausgeführt werden kann und dass mir schnell

- einen Überblick über die auf der Festplatte befindlichen mp3-Dateien geben soll,
- die ID3-Tags der Dateien sichtbar und eventuell editierbar machen soll,
- in jedem Unterverzeichnis lokale Abspiel-Listen anlegen soll, die hierarchisch alle Abspiel-Listen der Unterverzeichnisse enthalten sollen.

Ein solches Programm habe ich nicht gefunden, also habe ich es selbst geschrieben. Geholfen haben mir dabei die MPEUtils von Daniel Gaußmann http://www.gausi.de/mp3fileutils. html.

Einmal begonnen, fallen einem dann natürlich immer noch Dinge ein, die das Programm auch noch können soll. Im Moment ist es trotzdem noch eine α-Version, die so nach und nach die von mir gewünschte Funktionalität erreicht. Ich stelle es trotzdem schon mal bereit, vielleicht ist es ja auch für andere, die bereit sind, sich auf das Programm einzulassen und zu testen, nützlich. Dabei hoffe ich natürlich auf Feedback in Form von Kritik an der Arbeitsweise, aber auch an neuen Ideen und Wünschen.

Das Programm ist nach bestem Wissen entstanden und behandelt die Daten so vorsichtig wie möglich. Meistens wird nur lesend auf Daten zugegriffen. Nur beim Schreiben der von ihnen veränderten ID3-Tags und natürlich beim Herausschreiben der Abspiel-Listen wird schreibend auf die Festplatte zugegriffen. Im ersten Falle werden die erprobten Methoden von Daniel Gaußmann benutzt, dabei sollte nichts passieren. Im zweiten Fall entstehen in Ihren Verzeichnissen PlayList-Dateien, die alle den Namen playlist.m3u tragen. Diese können bei Nichtgefallen leicht gesucht und gelöscht werden.

Ob Sie schreibend auf die Daten zugreifen, entscheiden Sie selbst. Ich übernehme keine Gewährleistung, falls etwas schiefgeht. Es erscheint im Programm auch keine zusätzliche Warnung, dass Sie jetzt schreibend auf die Daten zugreifen wollen. Sie können aber davon ausgehen, dass ich das Programm selbst benutze und keinen Verlust meiner Daten riskiere.

## 1 Was kann das Programm (bereits)?

- Es kann die Festplatte von einem anzugebenden Unterverzeichnis aus nach Sound-Dateien durchsuchen und diese in einem Verzeichnisbaum anzeigen.
- Es kann die Dateien anspielen. (noch keine ogg-Dateien)
- Es kann die wichtigsten, in den mp3-Dateien enthaltenen ID3-Tags anzeigen.
- Man kann diese Daten editieren und abspeichern.
- Es kann hierarchische Abspiel-Listen (bisher nur für mp3-Dateien) anlegen (Erklärung siehe weiter unten.)

#### 2 Was soll das Programm irgendwann können?

- Suche nach Titeln, Interpreten usw. in den ID3-Tags und Dateinamen
- Beliebige Auswahlen von Titeln in Abspiel-Listen abspeichern.
- Verschieben, Kopieren, Löschen, Hinzufügen von Playlist-Einträgen
- Verschieben, Kopieren, Löschen, Hinzufügen von Sound-Dateien, z. B. um alle bzw. einige, der gefundenen Dateien auf einem anderen Datenträger (mp3-Player) zu übertragen.
- Einlesen, Verifizieren und Bearbeiten von Abspiel-Listen (einschließlich der vorherigen beiden Punkte.
- Ausgabe der gefundenen Dateien z. B. in einer Excel-Tabelle oder in anderen Formaten

 $\bullet$  ...

Ursprünglich hatte ich das Programm nur für mp3-Dateien angelegt, inzwischen gehen einige Dinge (z. B. das Auflisten) auch für die Sound-Formate wma und ogg und prinzipiell kann das Programm auch auf andere Formate erweitert werden.

#### 3 Was ist eine hierarchische Abspiel-Liste?

Dies erkläre ich am Besten an einem Beispiel (Abbildung 1):

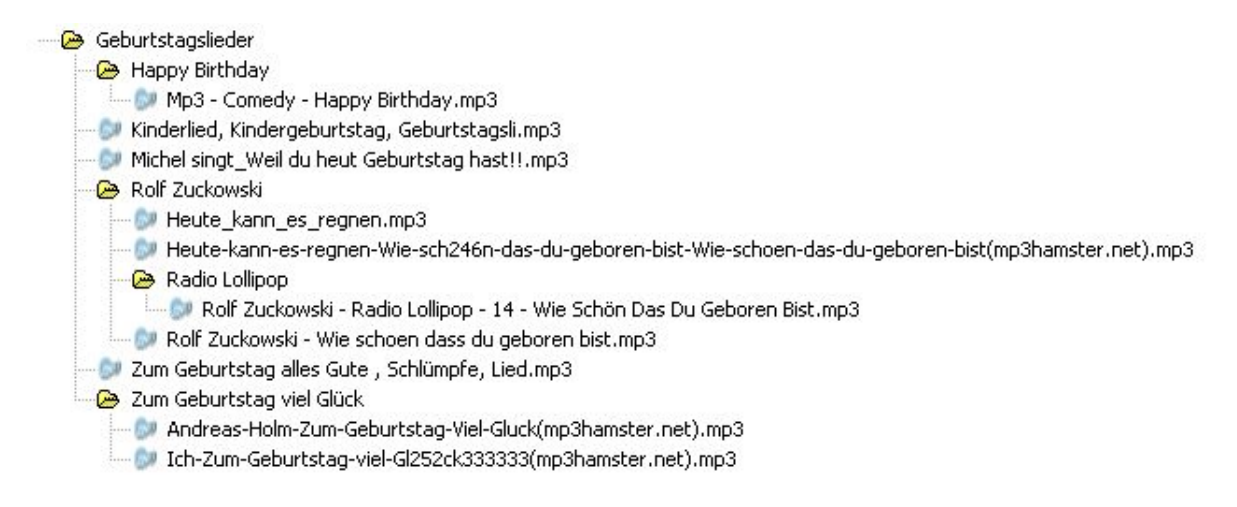

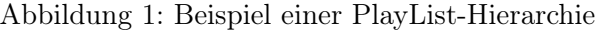

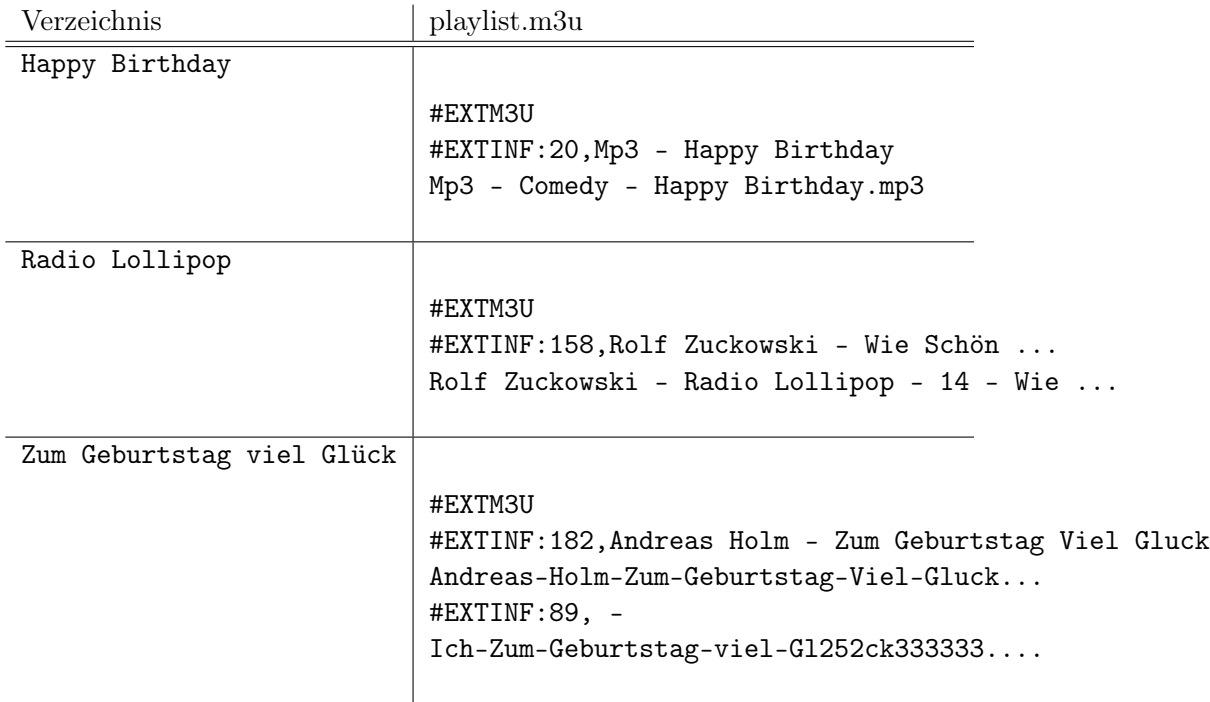

Tabelle 1: PlayList in Verzeichnissen ohne Unterverzeichnisse

Das Verzeichnis Geburtstagslieder enthält unmittelbat drei mp3-Dateien und drei Unterver-

zeichnisse, von denen zwei (Happy Birthday und Zum Geburtstag viel Glück) nur noch mp3- Dateien, aber keine Unterverzeichnisse enthalten. Das Verzeichnis Rolf Zukowski enthält direkt drei mp3-Dateien und das Unterverzeichnis Radio Lollipop, das wiederum genau eine mp3-Datei und keine weiteren Unterverzeichnisse enthält.

In den Unterverzeichnissen, die keine Unterverzeichnisse enthalten werden nun Abspiel-Listen angelegt, die genau die in diesen Verzeichnissen befindlichen mp3-Daten enthalten (siehe Tabelle 1).

Dagegen sehen in den Verzeichnissen, die Unterverzeichnisse enthalten, die Abspiellisten wie in Tabelle 2 aus.

| Verzeichnis       | playlist.m3u                                                                             |
|-------------------|------------------------------------------------------------------------------------------|
| Rolf Zukowski     |                                                                                          |
|                   | #EXTM3U                                                                                  |
|                   | #EXTINF:154, - Wie schoen das du geboren bist                                            |
|                   | Heute-kann-es-regnen-Wie-sch246n-das-du-geboren-bist-Wie-<br>$\texttt{\#EXTINF}:112$ , - |
|                   | Heute_kann_es_regnen.mp3                                                                 |
|                   | #EXTINF:153,Rolf Zuckowski – Wie Schön, Dass Du Geboren Bis                              |
|                   | Rolf Zuckowski - Wie schoen dass du geboren bist.mp3                                     |
|                   | Radio Lollipop\playlist.m3u                                                              |
| Geburtstagslieder |                                                                                          |
|                   | #EXTM3U                                                                                  |
|                   | #EXTINF: $106, -$                                                                        |
|                   | Kinderlied, Kindergeburtstag, Geburtstagsli.mp3                                          |
|                   | #EXTINF:52, -                                                                            |
|                   | Michel singt_Weil du heut Geburtstag hast!!.mp3<br>#EXTINF: 238, -                       |
|                   | Zum Geburtstag alles Gute, Schlümpfe, Lied.mp3                                           |
|                   | Happy Birthday\playlist.m3u                                                              |
|                   | Rolf Zuckowski\playlist.m3u                                                              |
|                   | Zum Geburtstag viel Glück\playlist.m3u                                                   |

Tabelle 2: PlayList in Verzeichnissen mit Unterverzeichnisse

Wie man sieht, enthalten diese Abspiel-Listen Verweise auf die Abspiellisten, die sich in den entsprechenden Unterverzeichnissen befinden. Auf diese Weise sind alle mp3-Dateien, die sich im Verzeichnis Geburtstagslieder und in dessen Unterverzeichnissen befinden, (hierarchisch) in der Datei playlist.m3u enthalten, die sich direkt im Verzeichnis Geburtstagslieder befindet.

Anstelle der relativen Dateinamen (alle Zeilen ohne #), kann man das Programm anweisen, die absoluten bzw. vollen Pfadnamen mit oder ohne Laufwerksbuchstaben in die playlist.m3u-Dateien zu schreiben. Die Variante mit Laufwerksbuchstaben ist nicht sinnvoll, wenn sich das Dateisystem auf einem portablen Datenträger befindet, der nicht an allen PCs den gleichen Laufwerksbuchstaben zugeordnet bekommt.

## 4 Installation

Das Programm erfordert eigentlich keine Installation. Die beiden Dateien myPlayListMaker.exe und myPlayListMaker.pdf werden in einem einfachen (myPLM.zip) oder selbstentpackenden (!myPLM.exe) Zip-Archiv unter ackermann-wurzen.de\myplm.html bereitgestellt und müssen nur in irgendein Verzeichnis, das auch auf einem USB-Stick liegen kann, entpackt werden.

Es hinterlässt außer den schon beschriebenen Abspiel-Listen -dafür ist es ja da - keine Spuren auf dem Computer. Bei nichtgefallen können die beiden Dateien also einfach gelöscht werden.

# 5 Bedienung

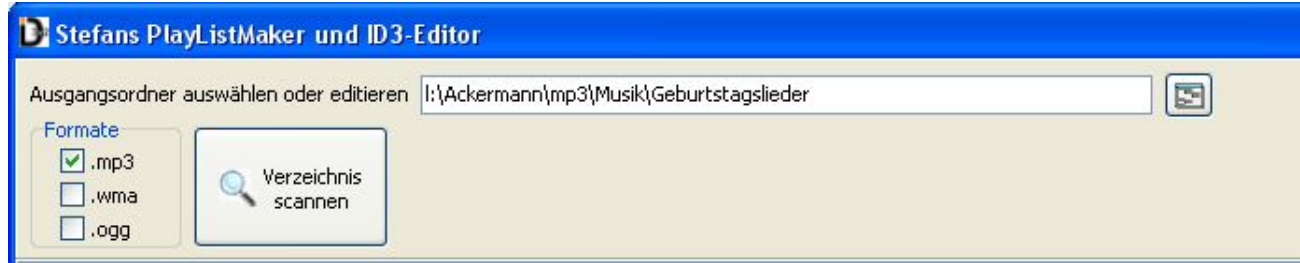

Abbildung 2: oberer Teil des Programmfensters nach Programmstart

Vieles erklärt sich von selbst - hier einige Grundsätze.

- Nach dem Programmstart sollte man zunächst das Verzeichnis, von dem aus die Suche starten soll, in das Eingabefeld (Abbildung 2) ganz oben in der Programmoberfläche eintragen oder mit dem danebenstehenden Button auswählen.
- Man kann das Programm auch mit einem Parameter aufrufen, der genau das zu scannende Verzeichnis sein muss, also z. B. myplaylistmaker.exe L:\Ackermann\mp3\Musik\Geburtstagslieder
- In der linken CheckBox-Gruppe stellt man dann die Soundformate ein, nach denen gesucht werden soll.
- Anschließend klickt man auf dem Button "Verzeichnis scannen". Je nach Größe des zu durchsuchenden Bereiches muss man nun ein bisschen warten, bis der Verzeichnisbaum aufgebaut ist.
- Anhand des Baumes kann man sich nun relativ schnell eine Übersicht über die in dem durchsuchten Bereich befindlichen Sound-Dateien machen. Klickt man mit der Maus auf einem Dateinamen, so kann bei mp3- und wma-Dateien der Titel angespielt werden.
- Im Falle von mp3-Dateien kann man außerdem die in den ID3-Tags gespeicherten Informationen einsehen und gegebenenfalls editieren. Sind überhaupt noch keine ID3-Informationen vorhanden, dann ist es oft sinnvoller, die Dateien außerhalb dieses Programms mit einem richtigen ID3-Tag-Editor wie z. B. MP3Tag zu behandeln, da man dort für ganze Dateigruppen Interpreter oder Album gleichzeitig editieren kann.

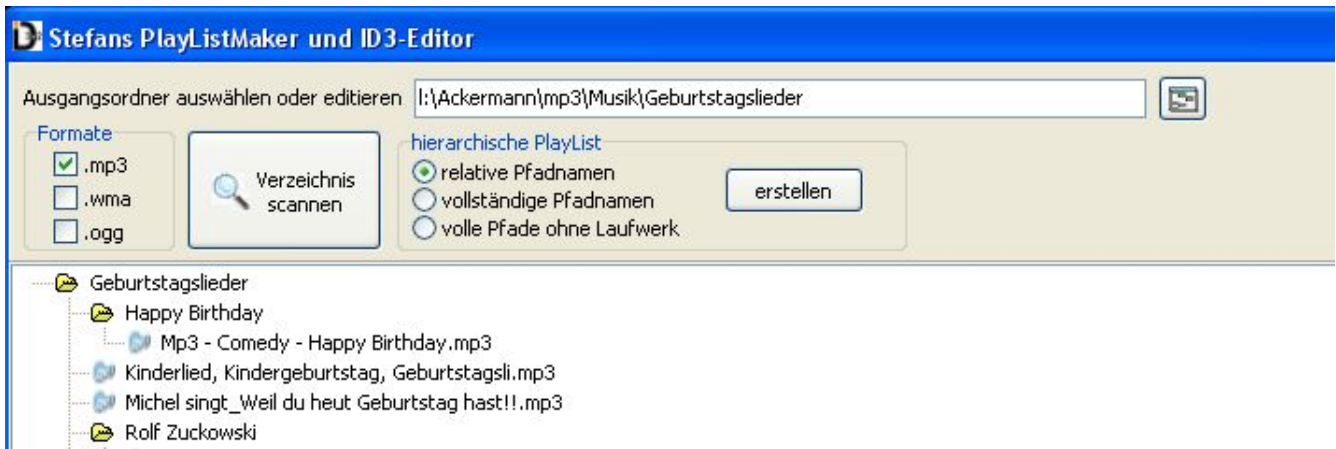

Abbildung 3: oberer Teil des Programmfensters nach dem Scanvorgang

• Schließlich kann man nun ein vollständiges hierarchisches Playlist-System auf der Festplatte erzeugen. Vorher sollte man sich entscheiden, in welcher Form die Dateipfade in diese Dateien geschrieben werden sollen, als relative Pfade, als absolute Pfade oder als absolute Pfade ohne Laufwerksbezeichner.

Nach dem Ende dieses Vorgangs wird man vom Programm darüber informiert und die dafür notwendigen Bedienelemente verschwinden wieder von der Programmoberfläche. Ein neuer Scan-Vorgang holt sie wieder hervor.

Mehr kann das Programm im Moment (leider) noch nicht. Aktuelle Informationen dazu und eventuell neuere Versionen sind immer unter ackermann-wurzen.de\myplm.html zu erhalten. Fehlermeldungen, Kritik, Dankschreiben aber auch Anregungen und Ideen für Erweiterungen sind unter stefan@ackermann-wurzen.de erwünscht und willkommen.